## **Bootfähigen USB-Stick erstellen Terminal**

Es gibt für jede Linux-Distribution grafische Tools zum erstellen von bootfähigen USB-Sticks. Grafische Programme produzieren jedoch öfters Fehler und somit einen nicht-funktionierenden Bootstick. Effektiver und schneller geht das per Terminal mit dd.

Stick anschließen (am Server auch mounten) Bezeichnung feststellen mit df

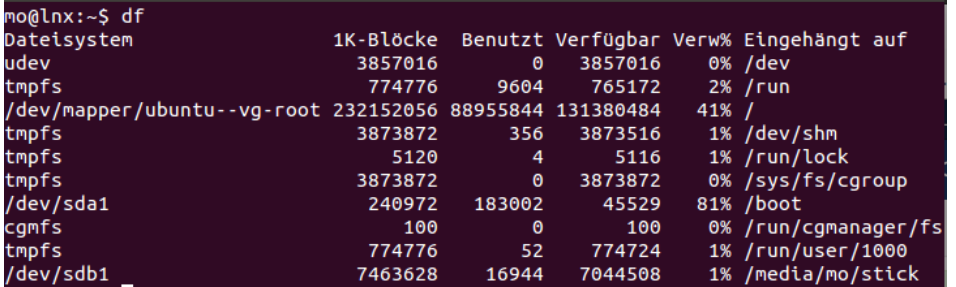

Hier sdb1

*sudo umount /dev/sdb1* 

Jetzt wird das .iso auf den Datenträger kopiert (dd löscht die vorhanden Daten).

*sudo dd if=pfad\_zum.iso of=/dev/sdb bs=1M && sync* 

14+0 Datensätze ein 14+0 Datensätze aus 14680064 Bytes (15 MB) kopiert, 0,0763674 s, 192 MB/s Den Stick mounten. Wenn Probleme beim mounten dann → Stick  $abziehen \rightarrow anstecken.$ 

## *sudo mount /dev/sdb1 /media/BENUTZERNAME/*

Booten vom Stick, hier nanolinux (18MB).

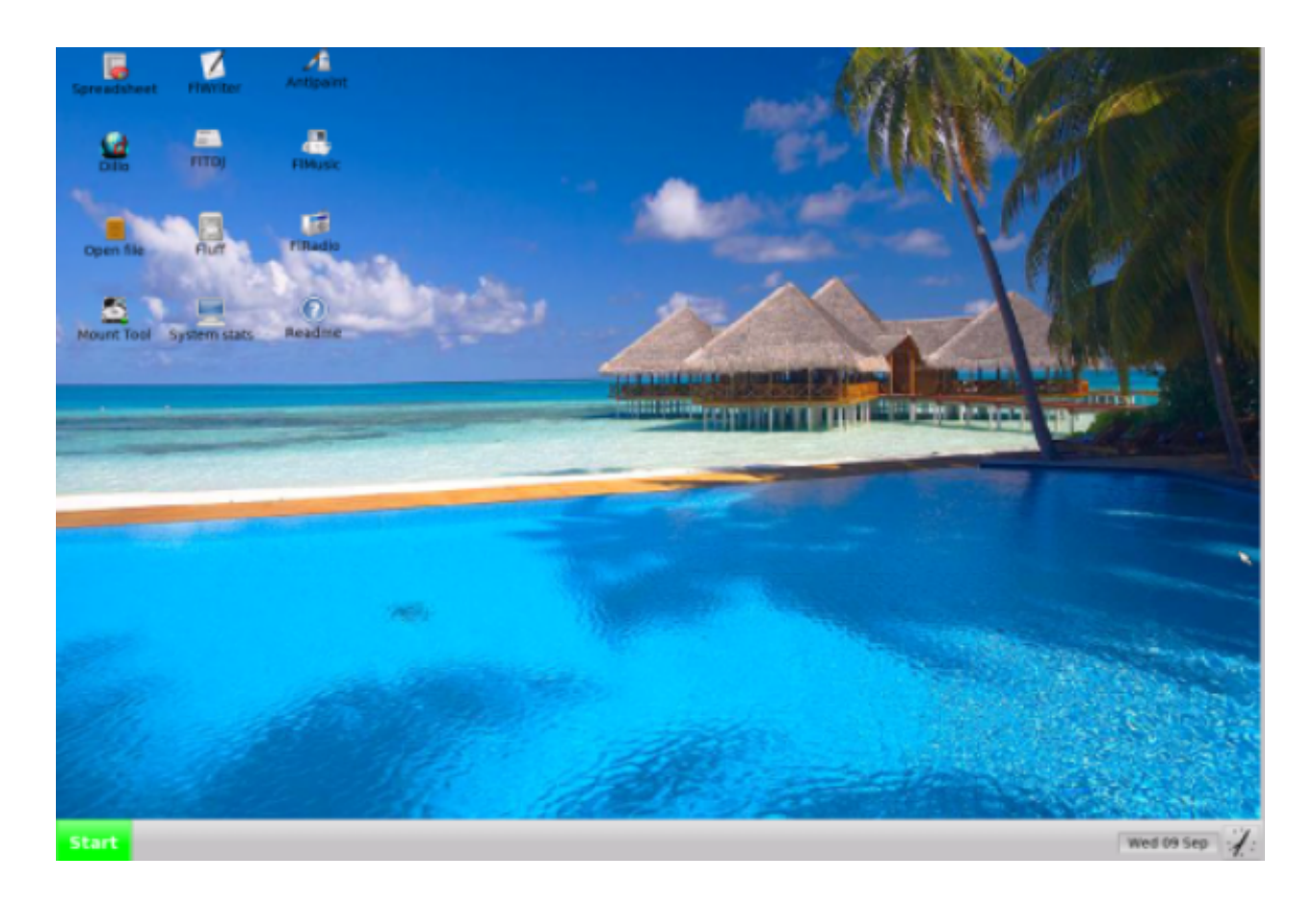